# **PEMANFAATAN METODE FUZZY TAHANI UNTUK REKRUTMEN PEMBINA PRAMUKA PADA MTS SWASTA LAMONGAN**

# **Nurul Fuad**

## **Fakultas Teknik Informatika Universitas Islam Lamongan Jl Veteran No 59 Lamongan fuad@unisla.ac.id**

## **ABSTRAK**

Program ekstrakulikuler merupakan salah satu bentuk kegiatan yang ada di setiap sekolah, pramuka merupakan kegiatan ekstrakulikuler yang hampir merata terdapat di setiap lembaga pendidikan, baik di jenjang SD, SMP maupun SMA.Pada penelitian ini dirancang sebuah sistem yang dapat digunakan untuk meghasilkan sebuah informasi tentang merekrut pembina pramuka yang tepat, akurat, efektif dan efisien. Yaitu dengan melalui beberapa tes, lalu nilai tes di masukkan kedalam program dan nantinya akan menghasilkan nilai dimana nilai tersebut akan menentukan apakah calon diterima ataukah tidak diterima dengan menggunakan metode *Fuzzy Tahani* dengan berbasis *web*.Data yang digunakan pada penelitian ini adalah siswa kelas tiga pada lembaga pendidikan MTs Maslakul Huda. variabel-variabel yang nantinya menjadi petokan penilaian diantaranya variabel semaphore, morse, pbb, sandi, simpul, dan ikatan. Dimana nilai semua variabel tersebuat nantinya akan dijumlahan dan menghasilkan sebuah nilai rekomendasi. Dan *crips* yang ditentukan oleh lembaga untuk menjadi pembina adalah sama dengan atau diatas nilai 0,75.

**Kata kunci :** *Pramuka, Rekrutmen, Fuzzy Tahani, Web*

## **1. Pendahuluan**

Perkembangan teknologi akhir – akhir ini sangat memungkinkan dalam membantu menyelesaikan suata permasalahan, lembaga pendidikan seperti Tsanawiyah dapat memanfaatkan kemudahan-kemudahan software dari komputer. Begitu juga pada merekrut pembina pramuka, komputer merupakan alat yang sangat dibutuhkan sebeb kegiatan memerlukan penggunaan komputer sebagai pengukur sebuah data untuk mengetahui hasil keputusan rekrutmen pembina pramuka yang tepat.

Penentuan pembina pramuka di lembaga pendidikan seperti pendidikan MTs Maslakul Huda digunakan untuk menentukan pembina yang mempunyai kriteria-kriteria yang bagus sesuai dengan kriteria yang sudah ditentukan oleh pihak seleksi sehingga dapat dipilih yang terbaik untuk menajdi pembina pramuka di lembaga pendidikan MTs Maslakul Huda.

Disaat ini dalam seleksi rekutmen pembina pramuka MTs Maslakul Huda masih menggunakan teknik manual hanya berdasarkan penilaian seadanya asalkan mau, dan tidak jarang juga keputusan yang diambil itu tidak tepat sehingga prestasi kepramukaan tidak memuaskan.

Oleh karena itu diperlukan sebuah sistem pendukung keputusan untuk membantu seleksi rekrutmen pembina pramuka MTs Maslakul Huda untuk menentukan pembina yang pantas untuk membina agar menjadi yang terbaik dalam mengikuti kompeti-kompetisi, dalam penelitian ini dengan memanfaatkan metode fuzzy tahani akan dirancang dan di implementasikan Sistem Pendukung Keputusan Rekrutmen Pembina Pramuka Berbasis Web Dengan Menggunakan Metode *Fuzzy Tahani*

## **2. Metode** *Fuzzy Tahani*

*Fuzzy* Tahani merupakan salah satu metode *fuzzy* yang menggunakan basis data standar. Pada basis data standar, data diklasifikasikan berdasarkan bagaimana data tersebut dipandang oleh user. Oleh karena itu pada basis data standar data yang ditampilkan akan keluar seperti data yang telah disimpan. *Fuzzy database* model Tahani masih menggunakan relasi standar, tetapi model Tahani ini menggunakan teori himpunan *fuzzy* pada suatu variabel untuk mendapatkan informasi querynya. Sehingga pada pencarian data menggunakan rumus dari derajat keanggotaan pada suatu variabel himpunan *fuzzy* (Kusumadewi & Purnomo, 2010).

Berikut ini adalah tahapan logika *fuzzy* model (Kahar, 2013), yaitu pertama menggambarkan fungsi keanggotaan (*membership function*) untuk setiap kriteria atau variabel *fuzzy*, yaitu suatu kurva yang menunjukkan pemetaan titiktitik input data ke dalam nilai keanggotaannya (derajat keanggotaan) yang memiliki interval antara 0 sampai 1, salah satu cara yang dapat digunakan adalah dengan pendekatan fungsi. Pendekatan fungsi keanggotaan berbentuk segitiga. Tahap kedua *Fuzzifikasi* yaitu fase pertama dari perhitungan *fuzzy* yaitu pengubahan nilai tegas ke nilai fuzzy. Dimana setiap variabel *fuzzy* dihitung nilai derajat keanggotaanya terhadap setiap himpunan *fuzzy*.

Tahap ketiga *Fuzzifikasi Query* yaitu diasumsikan sebuah query konvensional (*nonfuzzy*) DBMS yang akan mencoba membuat dan menerapkan sebuah sistem dasar logika *fuzzyquery* atau disebut juga dengan pembentukan *query* dengan menggunakan relasi dasar.

Operator yang digunakan untuk relasi dasar dalam pembentukan *query* pada himpunan fuzzy yaitu (Kahar, 2013) interseksi, operator ini berhubungan dengan operasi interseksi pada himpunan. - predikat sebagai hasil operasi dengan operator AND diperoleh dengan mengambil nilai keanggotaan terkecil antar elemen pada himpunan himpunan yang bersangkutan dengan persamaan berikut :

$$
\mu_{A \cap B} = min(\mu_{A(x)}, \mu_{B(y)}) \dots (1)
$$

Operator Union, operator ini berhubungan dengan operasi union pada himpunan. - predikat sebagai hasil operasi dengan operator OR diperoleh dengan mengambil nilai keanggotaan terbesar antar elemen pada himpunan-himpunan yang bersangkutan dengan persamaan berikut :

μ <sup>∪</sup> = ( ( ), ( )) (2)

Operator komplemen, operator ini berhubungan dengan operasi komplemen pada himpunan. - predikat sebagai hasil operasi dengan operator NOT diperoleh dengan mengurangkan nilai keanggotaan elemen pada himpunan yang bersangkutan dari 1 dengan persamaan berikut :

 $\mu \bar{A} = 1 - \mu_{A(x)}$  (2004)  $(3)$ 

Setelah diperoleh hasil operasi relasi dari pembentukan query, maka data hasil rekomendasi baik operator AND atau OR adalah nilai rekomendasi > 0.

Dan berikut ini adalah kriteria (variabel) yang digunakan sebagai dasar perekrutan pembina pramuka di MTs Maslakul Huda dengok

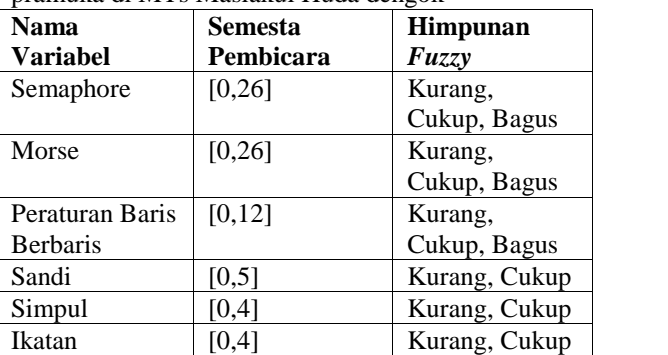

Tabel 2.1 Variabel Perekrutan Pembina Pramuka

## **3. Perancangan Sistem**

#### **3.1. Contex Diagram**

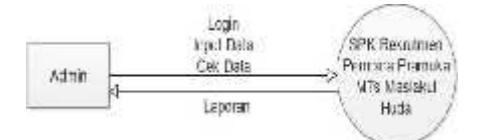

Gambar 3.1 Contex Diagram

Admin sebagai entitas yang memegang kuasa penuh atas sistem untuk mengelola sistem rekrutmen pembina pramuka. Pelamar/Calon Pembina adalah entitas yang bertindak sebagai peminta informasi dalam sistem rekrutmen pembina pramuka.

## **3.1. DFD Level 0**

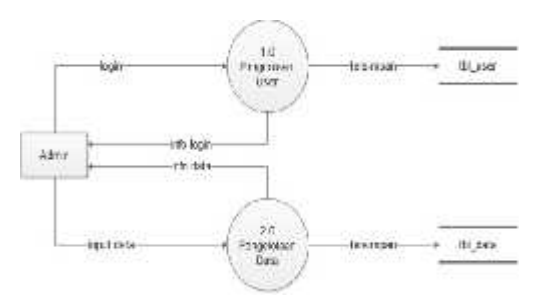

Gambar 3.2 DFD Level 0

Proses pada sistem DFD level 0 ini adalah sebagai berikut, di mana admin sebagai orang yang punya kendali penuh terhadap sistem rekrutmen pembina pramuka, ini bertugas sebagai penginput data login admin, login pelamar/calon pembina. Sedangkan di bagian pelamar/calon pembina hanya di berikan login, yang nantinya untuk mengetahui hasil atau rangkingnya.Pada proses 2.0 adalah admin melakukan proses pengelolaan data dan mengelolah jawaban serta menyebar informasi hasil atau rangking. Untuk calon pembina hanya bisa mengetahui hasil atau rangking.

#### **3.2. DFD Level 1 Proses 1**

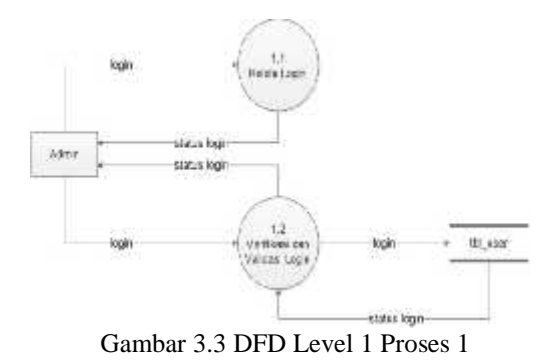

Proses DFD level 1 pada proses 1 di mana setiap User harus melakukan login sebelum masuk ke dalam sistem dan apabila *username* dan *password* benar maka proses selanjutnya bisa di lakukan.

#### **3.3. DFD Level 1 Proses 2**

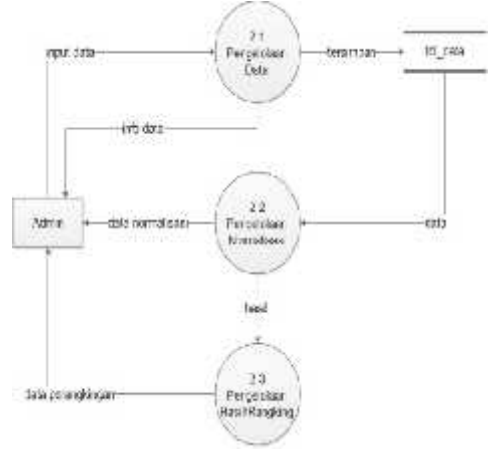

Gambar 3.4 DFD Level 1 Proses 2

Proses DFD level 1 pada proses 2 adalah sebuah proses pengelolaan rekrutmen pembina pramuka yang ada di sistem ini, di mana admin mengolah biodata calon pembina, normalisasi dari hasil tes dan hasil atau rangking dari hasil normalisasi.

#### **4. Implementasi**

Sistem pendukung keputusan rekrutmen pembina pramuka dapat diakses oleh dua tipe user yaitu *admin* dan *user* biasa. Setiap *user* mempunyai *interface* yang berbeda dan terdiri dari beberapa halaman yang memiliki fungsi yang berbeda. Pada sistem ini seorang *admin* mempunyai hak akses sebagai *super user* yang dapat mengatur beberapa data yang terkait dengan proses perhitungan menggunkan metode Tahani berikut gambar login

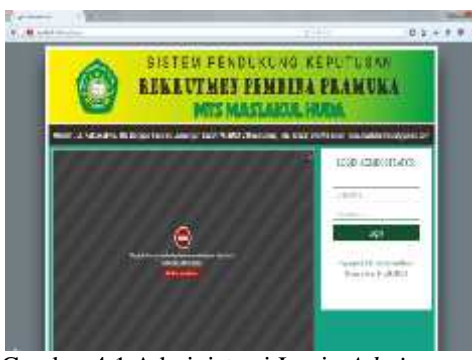

Gambar 4.1 Administrasi Login *Admin*

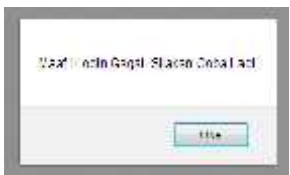

## Gambar 4.2 administrasi login *admin* gagal

Penjelasan gamabar diatas bahwa diketahui apabila password, username dan level cocok dengan yang ada di *database* maka selanjutnya akan masuk pada halaman Home. Dan apabila username, password dan level tidak cocok maka akan muncul pup up dengan perintah Maaf ! Login Gagal. Jika berhasil Selanjutnya masuk di halaman input data, dimana *admin* diharuskan menginputkan data calon terlebih dahulu sebelum nanti melihat hasinya. Seperti bisa dilihat pada Gambar 4.3

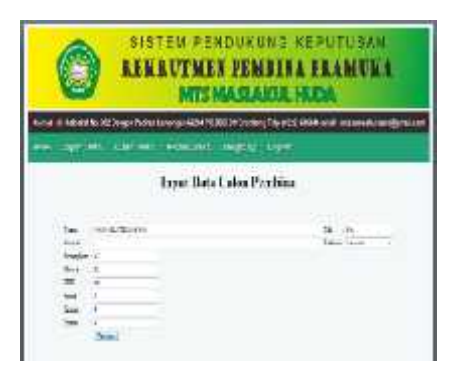

Gambar 4.3 Menu Input Data *Admin*

Apabila semua sudah terisi selanjutnya *admin* tinggal klik pada tobol *Button* Tambah. Jika sudah maka data tersebut akan otomatis terisi pada *database* masing-masing.apabila *admin* mengimputkan data dan setelah itu mengklik *button* Tambah maka otomatis data-data tersebut akan tersimpan pada tebel *database* masing-masing.

Selanjutnya data tersebut bisa dilihat di menu lihat data seperti Gambar 4.4 di bawah ini

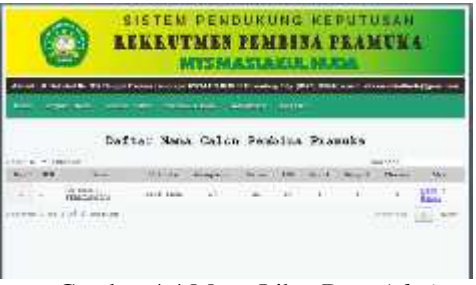

Gambar 4.4 Menu Lihat Data *Admin*

Selanjutnya pada menu normalisasi, pada menu ini data yang dimasukkan akan otomatis mengalami normalisasi nilai, yang tadinya nilai asli maka akan berubah menjadi nilai normalisasi.Sebelumnya kita buat grafik dulu untuk menghitung normalisasi, dimana grafik ini sudah disepakati oleh pihak lembaga yaitu para penguji. Pada kolom pertama maka dapat dibuat suatu fungsi keanggotaan dari masing masing variabel yang ada yaitu praktek semaphore, mulai gerakan A sampai dengan Z (1 – 26). Fungsi keanggotan untuk variabel semaphore terdiri dari 3 himpunan fuzzy yaitu Kurang, Cukup dan Bagus.

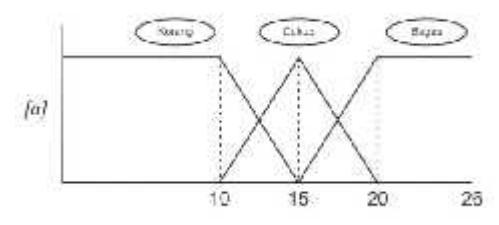

Gambar 4.5 Grafik Fungsi Keanggotaan Semaphore

Ekspresi untuk fungsi keanggotaan fuzzynya adalah:

$$
\mu \operatorname{Kurang}[a] = \begin{cases}\n1; = a \le 10 \\
\frac{15 - a}{5} = 10 \le a \le 15 \\
0; = a \ge 15 \\
\frac{a - 10}{5} = 10 \quad a \le 15\n\end{cases}
$$
\n
$$
\mu \operatorname{Cukup}[a] = \begin{cases}\n0; = a \le 10 \quad a \text{ at } a \ge 20 \\
\frac{a - 10}{5} = 15 : a \le 20 \\
\frac{0; = a \le 15}{5} = 15 : a \le 20 \\
1; = a \ge 20\n\end{cases}
$$

Pada percobaan uji semaphore ini yang menjadi calon adalah :

- 1. Ah Khabil Febriansyah, nilai semaphore = 17
- 2. Ananda Ahmad Dani, nilai semaphore = 20
- 3. Galang Bagus Saputra, nilai semaphore = 14

Jadi:

1. Ah Khabil Febriansyah  $\mu$  Kurang $[17] = \{17 \ge 15\} = 0;$ μ  $Cukup[17]$  $=$  15  $-1/20$ }  $=\frac{20-11}{20-15}=\frac{3}{5}=0,6;$  $\mu$  Bagus $[17]$  $=$  15 17 20}  $=\frac{17-15}{20-15}=\frac{2}{5}=0.4;$ 2. Ananda Ahmad Dani  $\mu$  Kurang[20] = {20 \pigs 15} = 0; μ *Cukup*[20]  $=$  15  $-$  20  $20$ }  $=\frac{20-20}{20-15}=\frac{0}{5}=0;$  $\mu$  Bagus $[20] = \{20 \ge 20\} = 1$ 3. Galang Bagus Saputra  $\mu$  Kurang[14] = {10  $\leq$  14 15} = 0,2; μ *Cukup*[14]  $=$  10  $-$  14 15}  $=\frac{14-10}{20-15}=\frac{4}{5}=0.8;$   $\mu$  Bagus[14] = {14 15} = 0; Dalam tabelnya menunjukkan seperti pada Tabel 4.1. Nilai Normalisasi Semaphore

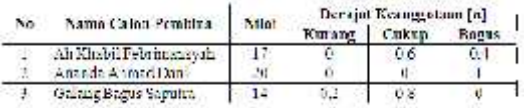

Selanjutnya implementasi programnya dapat dilihat pada Gambar 4.6

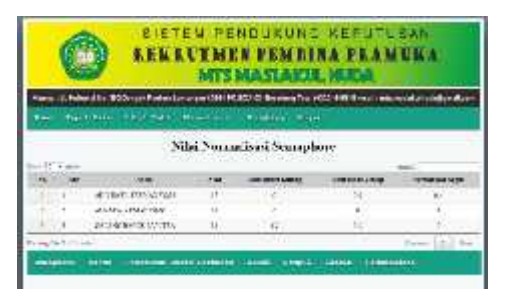

Selanjutnya menghitung normalisasi Morse. Berikut terdapat gambar grafik keanggotaan morse seperti pada Gambar 4.7

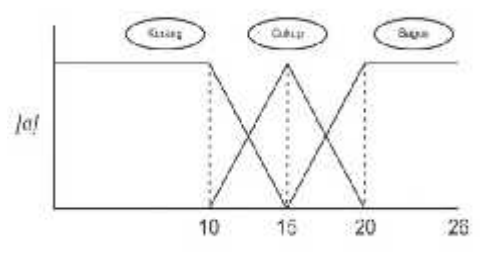

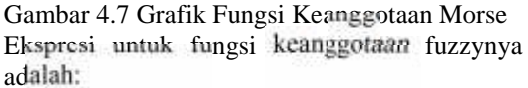

$$
\mu \text{ Kurang}[b] = \begin{cases}\n15 - b & b \le 10 \\
5 - b & 10 \le b \le 15 \\
0; & b \ge 15\n\end{cases}
$$
\n
$$
\mu \text{ Cukup}[b] = \begin{cases}\n\frac{b - 10}{5}; & b \le 10 \text{ at } a \le b \ge 20 \\
\frac{20 - b}{5}; & 10 \le b \le 15 \\
\frac{20 - b}{5}; & 15 \le b \le 20\n\end{cases}
$$
\n
$$
\mu \text{ Bagus}[b] = \begin{cases}\n\frac{b - 10}{5}; & b \le 15 \\
\frac{20 - 10}{5}; & 15 \le b \le 20 \\
\frac{20}{5}; & b \ge 20\n\end{cases}
$$

Pada percobaan uji morse ini yang menjadi calon adalah :

1. Ah Khabil Febriansyah, nilai morse = 21

2. Ananda Ahmad Dani, nilai morse = 11

3. Galang Bagus Saputra, nilai morse = 13 Jadi:

1. Ah Khabil Febriansyah

 $\mu$  Kurang[21] = {21 \pm 2 15} = 0;  $\mu$  *Cukup*[21] = {21 \ge 20} = 0;

 $\mu$  Bagus[21] = {21 = 20} = 1; 2. Ananda Ahmad Dani  $\mu$  Kurang[11]  $=$   $10 \ge 11$  15}  $=\frac{15-11}{20-15}=\frac{4}{5}=0.8;$ *μ Cukup*[11]  $=$  10  $-$  11 15}  $=\frac{11-10}{20-15}=\frac{1}{5}=0.2;$  $\mu$  Bagus[11] = {11} 3. Galang Bagus Saputra  $\mu$  Kurang[13]  $=$   $10 \ge 13$  15}  $=\frac{15-13}{20-15}=\frac{2}{5}=0.4;$ *μ Cukup*[13]  $=$  10  $-$  13 15}  $=\frac{13-10}{20-15}=\frac{3}{5}=0,6;$  $\mu$  Bagus[13] = {13} Dalam tabelnya menunjukkan seperti pada Tabel 4.2. Nilai Normalisasi Morse

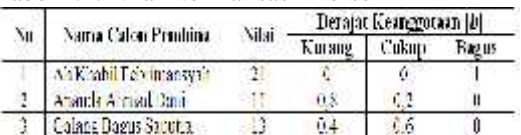

untuk implementasi programnya terlihat pada Gambar 4.8

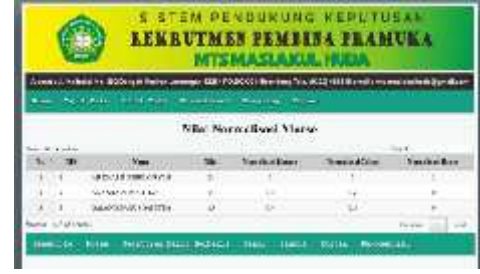

Gambar 4.8 Nilai Normalisasi Morse

Selanjutnya menghitung normalisasi Peraturan Baris Berbaris. Berikut terdapat gambar grafik keanggotaan peraturan baris berbaris seperti pada Gambar 4.9

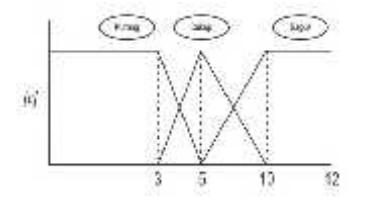

Gambar 4.9 Grafik Fungsi Keanggotaan Perautan Baris Berbaris

Ekspresi untuk fungsi keanggotaan fuzzynya adalah:

$$
\mu \operatorname{Kurang}[c] = \begin{cases} 1, & c \le 3 \\ \frac{5-c}{2}; 3 \le c \le 5 \\ 0, & c \ge 5 \end{cases}
$$
\n
$$
\mu \operatorname{Cukup}[c] = \begin{cases} 0; & c \le 3 \text{ atau } c \ge 10 \\ \frac{c-3}{2}; & 3 \le c \le 5 \\ \frac{10-c}{5}; & 5 \le c \le 10 \end{cases}
$$
\n
$$
\mu \operatorname{Bagus}[c] = \begin{cases} 0; & c \le 5 \\ \frac{c-5}{5}; 5 \le c \le 10 \\ \frac{c}{5}; & c \ge 10 \end{cases}
$$

Pada percobaan uji peraturan baris berbaris ini yang menjadi calon adalah :

- 1. Ah Khabil Febriansyah, nilai peraturan baris berbaris  $= 10$
- 2. Ananda Ahmad Dani, nilai peraturan baris berbaris  $= 9$
- 3. Galang Bagus Saputra, nilai peraturan baris  $berbaris = 12$

Jadi:

1. Ah Khabil Febriansyah

 $\mu$  Kurang [10] = {10  $\ge$  5} = 0;

 $\mu$  *Cukup*[10] = {10  $\ge$  10} = 0;

 $\mu$  Bagus[10] = {10 ° 10} = 1;

2. Ananda Ahmad Dani

$$
\mu \text{ Kurang[9]} = \{9 \ge 5\} = 0;
$$
\n
$$
\mu \text{ Cukup[9]} = \{5 \le 9 \le 10\} = \frac{10 - 9}{10 - 5} = \frac{1}{5} = 0.2;
$$

 $\mu$  Bagus[9] =  $\left\{5 \div 9 \quad 10\right\} = \frac{9-5}{10-5} = \frac{4}{5} = 0.8;$ 

3. Galang Bagus Saputra

 $\mu$  Kurang [12] = {12 \pi 5} = 0;

 $\mu$  *Cukup* [12] = {12 \pin 10} = 0;

 $\mu$  Bagus[12] = {12 ° 10} = 1;

Dan pada implementasi programnya terlihat pada Gambar 4.10

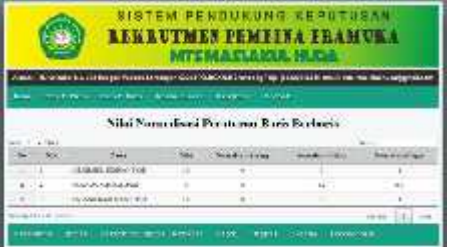

Gambar 4.10 Nilai Normalisasi Peraturan Baris Berbaris

Selanjutnya menghitung normalisasi Sandi. Berikut terdapat gambar grafik keanggotaan sandi seperti pada Gambar 4.11

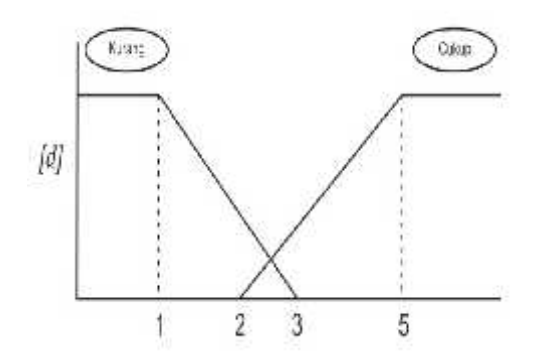

Gambar 4.11 Grafik Fungsi Keanggotaan Sandi

Ekspresi untuk fungsi keanggotaan fuzzynya adalah:

$$
\mu \operatorname{Kurang}[d] = \begin{cases}\n3 - d & \text{if } d \le 1 \\
\frac{3 - d}{2} & \text{if } d \le 3 \\
0 & \text{if } d \ge 3\n\end{cases}
$$
\n
$$
\mu \operatorname{Cukup}[d] = \begin{cases}\n0; & \text{if } d \le 2 \\
\frac{d - 2}{3} & \text{if } d \le 5 \\
1; & \text{if } d \ge 5\n\end{cases}
$$

Pada percobaan uji sandi ini yang menjadi calon adalah :

1. Ah Khabil Febriansyah, nilai sandi = 4

2. Ananda Ahmad Dani, nilai sandi = 4

3. Galang Bagus Saputra, nilai sandi  $= 5$ Jadi:

1. Ah Khabil Febriansyah

$$
\mu \text{ Kurang}[4] = \{4 \ge 3\} = 0; \quad 4 - 2 \quad 2
$$

$$
\mu \text{ Cukup}[4] = \left\{ 2 \le 4 \le 5 \right\} = \frac{4-2}{5-2} = \frac{2}{3} = 0.667;
$$
  
2. Ah Khabil Febriansvah

 $\mu$  Kurang [4] = {4  $\geq$  3} = 0;

$$
\mu \text{ Cukup}[4] = \left\{ 2 \le 4 \le 5 \right\} = \frac{4-2}{5-2} = \frac{2}{3} = 0.667;
$$
  
3. Ah Khabil Febriansyah  

$$
\mu \text{ Kurang}[5] = \{5 \ge 3\} = 0;
$$

 $\mu$  Cukup[5] = {5  $\ge$  5} = 1;

Dan pada implementasi programnya terlihat pada Gambar 4.12

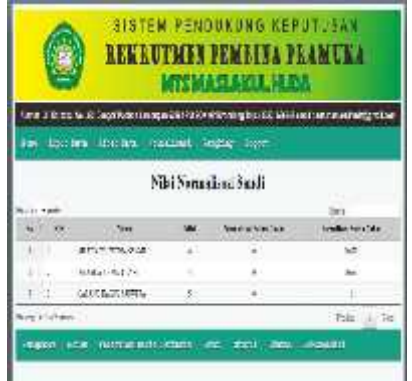

Gambar 4.12 Nilai Normalisasi Sandi

Selanjutnya menghitung normalisasi Simpul. Berikut terdapat gambar grafik keanggotaan simpul seperti pada Gambar 4.13

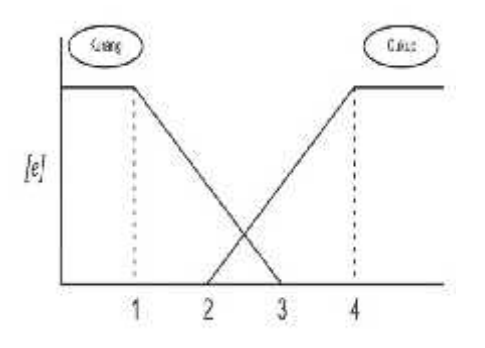

Gambar 4.13 Grafik Fungsi Keanggotaan Simpul

Ekspresi untuk fungsi keanggotaan fuzzynya adalah:

$$
\mu \operatorname{Kurang}[e] = \begin{cases} 1, & e \le 1 \\ \frac{3-e}{2}, & 1 \le e \le 3 \\ 0, & e \ge 3 \end{cases}
$$

$$
\mu \operatorname{Cukup}[e] = \begin{cases} 0, & e \le 2 \\ \frac{e-2}{2}, & 2 \le e \le 4 \\ 1, & e \ge 4 \end{cases}
$$

Pada percobaan uji simpul ini yang menjadi calon adalah :

- 1. Ah Khabil Febriansyah, nilai simpul = 4
- 2. Ananda Ahmad Dani, nilai simpul = 4 3. Galang Bagus Saputra, nilai simpul  $=$  4

Jadi:

1. Ah Khabil Febriansyah u  $u[4] = \{4 \geq 3\} = 0$ ;

$$
\mu \operatorname{Kurang}[4] = \{4 \ge 3\} = 0
$$

 $\mu$  *Cukup*[4] = {4  $\ge$  4} = 1;

2. Ah Khabil Febriansyah

 $\mu$ *Kurang*[4] = {4 \pi 3} = 0;

 $\mu$  Cukup[4] = {4 \pi 4} = 1;

3. Ah Khabil Febriansyah

 $\mu$  *Kurang* [4] = {4  $\geq$  3} = 0;

 $\mu$  Cukup[4] = {4  $\geq$  4} = 1;

Gambar 5.14

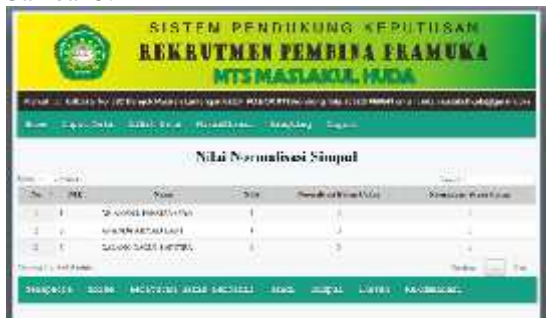

Dan pada implementasi programnya terlihat pada

**Gambar 4.13 Nilai Normalisasi Simpul**

Selanjutnya menghitung normalisasi Ikatan. Berikut terdapat gambar grafik keanggotaan ikatan seperti pada Gambar 5.15

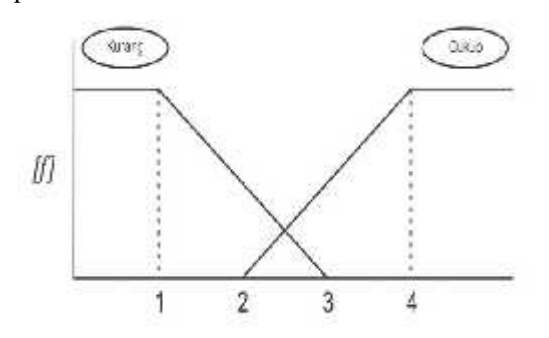

Gambar 5.15 Grafik Fungsi Keanggotaan Ikatan

Ekspresi untuk fungsi keanggotaan fuzzynya adalah:

$$
\mu \operatorname{Kurang}[f] = \begin{cases} 1 & f \le 1 \\ \frac{2}{2} & 1 \le f \le 3 \\ 0; & f \ge 3 \end{cases}
$$

$$
\mu \operatorname{Cukup}[f] = \begin{cases} 0; & f \le 2 \\ \frac{f-2}{2}; 2 \le f \le 4 \\ 1; & f \ge 4 \end{cases}
$$

Pada percobaan uji ikatan ini yang menjadi calon adalah :

- 1. Ah Khabil Febriansyah, nilai ikatan = 4
- 2. Ananda Ahmad Dani, nilai ikatan = 4
- 3. Galang Bagus Saputra, nilai ikatan  $=$  4 Jadi:

1. Ah Khabil Febriansyah  $\mu$  Kurang[4] = {4 \pi 3} = 0;  $\mu$  *Cukup*[4] = {4 \pi 4} = 1; 2. Ah Khabil Febriansyah  $\mu$  Kurang $[4] = \{4 \geq 3\} = 0;$  $\mu$  *Cukup*[4] = {4  $\geq$  4} = 1; 3. Ah Khabil Febriansyah  $\mu$  *Kurang*[4] = {4  $\ge$  3} = 0;  $\mu$  *Cukup*[4] = {4  $\geq$  4} = 1;

Dan pada implementasi programnya terlihat pada Rekomendasi= Gambar 5.16

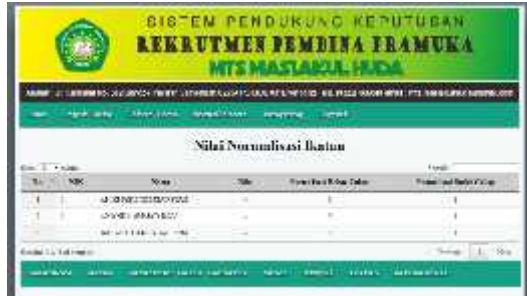

**Gambar 4.14 Nilai Normalisasi Ikatan**

Selanjutnya mengetahui hasil rekomendasi dari jumlah nilai-nilai variabel yang sudah dinormalisasi. Pada percobaan kasus ini untuk penyeleksian variabel variabel perekrutan Pembina Pramuka dengan ketentuan-ketentuan sebagai berikut

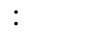

**Tabel 4.2. Ketentuan Perekrutan Pembina**

**Pramuka**

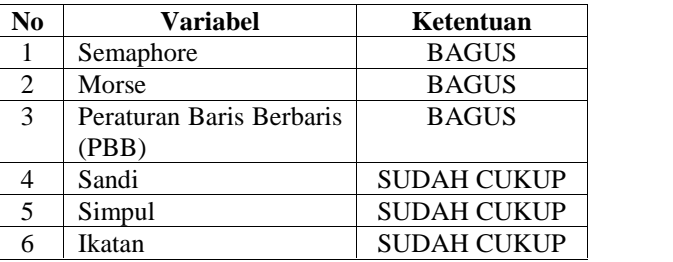

Keterangan pada Tebal 5.9 yaitu syarat untuk menentukan calon pembina pramuka di MTs.Maslakul Huda adalah Semaphore harus BAGUS, Morse harus BAGUS, Peraturan Baris Berbaris juga harus BAGUS, pada Sandi, Simpul dan Ikatan yaitu SUDAH CUKUP. Dimana nantinya akan dieksekusi dengan menggunakan *Structure Query Language* (SQL).

Ekspresi untuk mengetahui Rekomendasinya adalah:

=  $V1 + V2 + V3 + V4 + V5 + V6$ 6

Keterangan:

- $V = \text{nilai masing-masing variable}$
- $6 =$ iumlah variabel

Pada percobaan yang dilakukan di

MTs.Maslakul Huda dengan siswa yang bernama :

- 1. Ah Khabil Febriansyah
- 2. Ananda Ahmad Dani
- 3. Galang Bagus Saputra

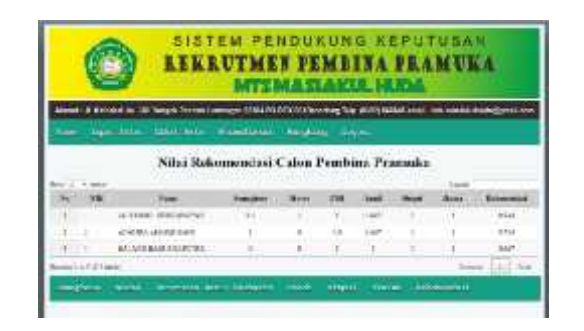

# **Gambar 4.15 Rekomendasi Calon Pembina**

Dan selanjutnya mengetahui hasil perangkingan dari nilai-nilai variabel tiaptiap calon yang sudah melalui proses normalisasi dan rekomendasi. Dengan itu akan diputuskan status bahwa calon nantinya di terima ataukah tidak di terima.

Apabila jumlah nilai rekomendasi di bawah 0,75 maka calon pembina dinyatakan tidak Diterima.hasil perobaan perangkingan seperti gambar 4.16 Perangkingan berikut ini:

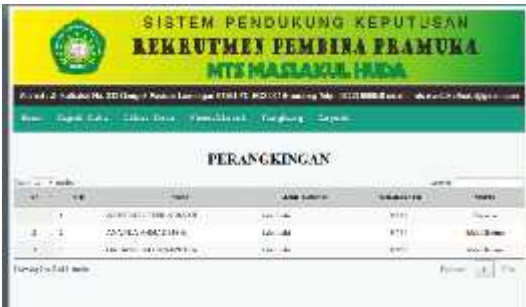

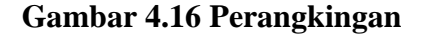

#### **5. Kesimpulan**

Berdasarkan percobaan pada bab sebelumnya maka dapat disimpulkan bahwa sistem pendukung keputusan rekrutmen pembina pramuka mts maslakul huda menggunkan metode *fuzzy* tahani

menentukan bahwa apabila calon akan diterima sebagai pembina jika crips yang di peroleh adalah sama dengan atau lebih dari 0,75 dengan menghitung rekomendasi dari hasil nilai normalisasi.

Dan pada percobaan diatas di ketahui bahwa siswa yang menjadi atau yang diterima sebagai pembina di lembaga MTs Maslakul Huda adalah siswa yang bernama Ah Khabil Febriansyah dengan jenis kelamin laki-laki yang memperoleh crips sebesar 0,844. Dan crips itu sudah lebih dari crips yang ditentukan oleh lembaga.

#### **Daftar Pustaka:**

- Firmanullah Sukma Ari. 2013, *Penerapan Metode Fuzzy Dalam Sistem Pendukung Keputusan Pemilihan Kamera DSLR,* Fakultas Ilmu Komputer, Universitas Dian Nuswantoro Semerang
- Nurlayli Akhsin, Dkk. 2015, *Penerapan Fuzzy Model Tahani Untuk Rekomendasi Lokasi Prakerin (Studi Kasus : SMK 12 Malang),* Fakultas Teknik Elektro, Universitas Negeri Malang
- Taufiq Ghofar. 2014, *Logika Fuzzy Tahani Untuk Pendukung Keputusan Perekrutan Karyawan Tetap,* Jurusan Komputerisasi Akuntansi, AMIK Bina Sarana Informatika Jakarta
- Umar Fahmy, Dkk. 2015, *Sistem Pendukung Keputusan Pemilihan Laptop Menggunakan Metode Fuzzy Database Model Tahani Berbasis Web,* Program Studi Teknik Informatika, STMIK PPKIA Pradnya Paramita Malang